50 Years in Beltsville: A Wikipedia Edit-a-thon to Celebrate the National Agricultural Library

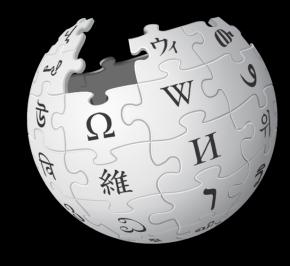

September 20, 2019

Presented by the National Agricultural Library with support from Wikimedia DC

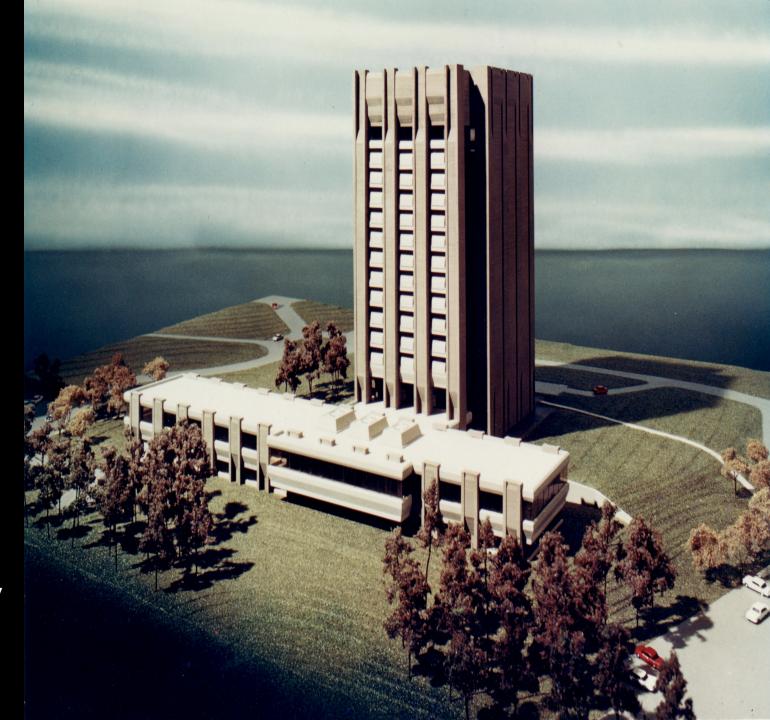

### Wikimedia DC

Ariel Cetrone is their Institutional Partnerships Manager and she will be joining us today!

Wikipedia Username: @Ariel Cetrone (WMDC)

Wikimedia DC is the regional outreach organization for Wikipedia and the other projects of the Wikimedia Foundation. Their mission is to promote participation in Wikimedia projects in Washington, DC, Maryland, Virginia, West Virginia, Delaware, and throughout the United States.

More info about Wikimedia Affiliates Model

# Agenda

- Navigation/Connection
- What is Wikipedia?
- Why edit?
- Wiki projects
- Wikipedia's gender gap

- Basics and policies
- Article anatomy
- Adding/Editing Content
- Other ways to edit
- Uploading images

# Navigation/Connection: Create a Username/Sign-in: en.wikipedia.org

| ecial page                                                                                                    |                  |         |                           | Search Wikipedia |
|----------------------------------------------------------------------------------------------------|------------------|---------|---------------------------|------------------|
| Journal Pago                                                                                                    |                  |         |                           |                  |
| Create acc                                                                                                    | ount             |         |                           |                  |
| Username                                                                                                    | (help me choose) | Wikined | ia is made by people like | VOIL             |
| Enter your username                                                                                                    |                  | Wikiped | ia is made by people like | you.             |
| Password                                                                                                    |                  |         | 851,394,955               |                  |
| Enter a password                                                                                                    |                  |         | edits                     |                  |
| Confirm password                                                                                                    |                  |         | ound                      |                  |
| Enter password again                                                                                                    |                  |         | 5,702,628                 |                  |
| Email address (optional)                                                                                                    |                  |         | articles                  |                  |
| Enter your email address                                                                                                    |                  |         |                           |                  |
| How do we collect data for detecting bots?                                                                                             |                  |         | 121,967                   |                  |
| To protect the wiki against automated account creation, we kindly ask you to enter the words that appear below in the box (more info): |                  |         | recent contributors       |                  |
| CAPTCHA Security of                                                                                                    | ah a al c        |         |                           |                  |

# Navigate to the wiki event page

- 1. Go to en.wikipedia.org
- 2. Enter the following shortcut in the search bar (top right):

# WP:WMDA-NAL5

3. Bookmark this page. We will use it throughout the day.

# Wiki Event Page

Shortcut
WP:WMDC-NAL50

@WikimediaDC

#### 50 Years in Beltsville: A Wikipedia Edit-a-thon to Celebrate the National Agricultural Library

Join us at the National Agricultural Library to help celebrate our 50th anniversary in Beltsville and help improve or create Wikipedia articles about the Library's history and ARS/USDA history.

The National Agricultural Library (NAL), one of the world's largest agricultural research libraries, was established as part of the United States Department of Agriculture (USDA) in 1862 by Abraham Lincoln. The library was originally located at the headquarters building of the USDA until the library was centralized and its vast collections outgrew the Washington, D.C., space. In 1965, President Lyndon B. Johnson authorized an appropriation which enabled the Library to build a 14-story building at the Henry A. Wallace Beltsville Agricultural Research Center (BARC) in Beltsville, MD.

The National Agricultural Library invites Wikipedians of all levels of experience to participate in this edit-a-thon. Topics will include past librarians, USDA research discoveries and developments, the evolution of technology in conjunction with libraries, and highlights of notable research and research contributions represented within the library's special collections and stacks holdings.

During the event, people will be able to hear from and meet influential historians within the USDA, librarians, and data science experts. They will also have the opportunity to learn more about resources available through ARS and the National Agricultural Library.

This event is free and open to the public - please bring a government issued ID

Registration is required.

Please visit our Eventbrite page for a link to join remotely via YouTube Live

When

Friday, September 20 2019 Time: 10:00am - 3:30pm

#### Where

Main Reading Room National Agricultural Library 10301 Baltimore Ave, Beltsville, MD 20705

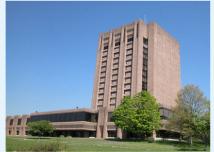

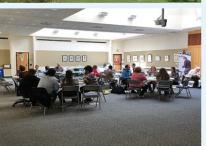

#### Contents [hide]

- 1 Please sign in
- 2 Presentation
- 3 Safe Space Policy
- 4 Wikimedia Projects
- 5 Wikipedia Policies
- 6 Quick Editing Tips
- 7 Tools, Resources and WikiProjects

# Wiki Event Page: Sign-in

Scroll down to the Sign-in section
 Click the blue "Sign-in" button

### Please sign in [edit source]

This is for use on the day of the event.

- 1) Select 'Sign in'
- 2) Scroll down on the page that follows and click 'Save changes'.

Your username will automatically be added to the list of attendees.

Sign in

# Wiki Event Page: Sign-in

- 3. Scroll down on the following page. Do not type anything.
- 4. Click the "Publish" button

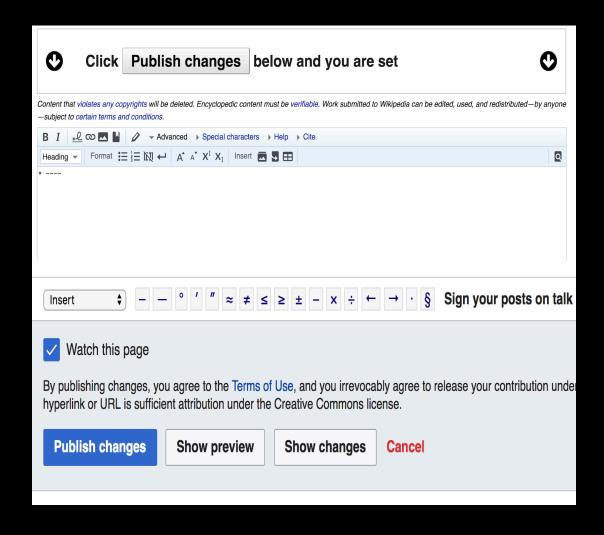

# Article Work List – Wiki Data and Special Collections sources

#### Scientists and Researchers [edit]

- Eunice Rockwood Oberly- librarian, Bureau of Plant Industry(WD) Click here to start a draft article ☑
- Frederick Vernon Coville- Chief Botanist & first Director of the National Arboretum(WD)
- Hugh Hammond Bennett- Director of Soil Erosion Service(WD)
- Franklin B. Hough- First Chief of Division of Forestry(WD)
- Harry A. Borthwick- Botanist(WD) Click here to start a draft article
- Eloise Blaine Cram- Head Scientist investigating Parasites of Poultry & Game Birds(WD) [[5] &]
- Brayton H. Ransom- Chief of the Zoological Division(WD) (Included in Eloise Cram's papers)
- Charles Wardell Stiles- identified Necator americanus(WD) (Included in Eloise Cram's papers)
- Daniel Elmer Salmon- Established Veterinary division within USDA Salmonella was named in his honor(WD) (Included in Eloise Cram's papers)
- George McMillan Darrow- Pomologist in charge of research on deciduous fruit production and Strawberry expert(WD) [[6] &]
- Palemon Howard Dorsett- USDA Horticulturalist and agricultural explorer(WD) [[7] &]
- Beverly Thomas Galloway- First head of the Division of Vegetable Physiology and Pathology(WD) [[8] &]
- Clara H. Hasse- Botanist who identified the cause of Citrus Canker(WD)
- Henry Granger Knight- Head of Bureau of Chemistry and Soils(WD)
- Adolf Ludwig Cluss- Architect of the USDA building (WD)
- Deborah Griscom Passmore- USDA Botanical Illustrator (WD) [[9] 🔄
- Charles Valentine Riley- Entomologist and Artist one of the first individuals to use biological pest control(WD) [[10] &]
- William Woolford Skinner- Chemist and Conservationist
- William Jasper Spillman- Botanist and considered the father or Agricultural Economics (WD)
- Charles Thom- Dairy mycologist in Extension Service pioneered the use of culture media and helped develop penicillin (WD)
- Alfred Charles True- Director of Office of Experiment Stations (WD)
- Edward F. Knipling- Entomologist whom helped eradicate Screwworm (WD) [[11] &]
- Wilbur Olin Atwater- Chemist/early nutritionist and inventor of the respiration calorimeter (WD) [[12] &]
- Frank Nicholas Meyer- Botanical explorer (WD) [[13] ☑]
- Cornelius Lott Shear- Mycologist and Plant Pathologist who first described Bromus arizonicus. (WD)

# What is Wikipedia?

Wikipedia is a multilingual, web-based, free encyclopedia based on a model of openly editable content. It is the largest and most popular general reference work on the Internet. [Wikipedia] is supported by the Wikimedia Foundation, a non-profit organization which operates on money it receives from donors.

From Wikipedia (en)

# About Wikipedia

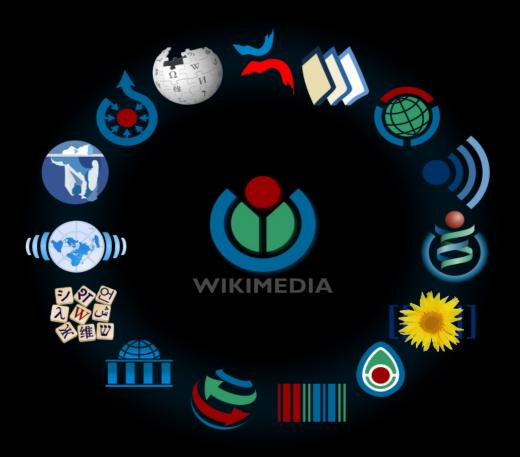

Free – with little or no restriction Created and edited by volunteers Overseen by nonprofit Wikimedia Foundation

All edits and versions recorded forever (revision history)

5+ million articles, 270+ languages 75k active editors/month, 11k very active editors/month

### Free...

All content freely licensed without restrictions Creative Commons Attribution Sharealike or Public Domain

Written content or image/video/audio uploads

Wikimedia Commons – multimedia repository commons.wikimedia.org

Commercial re-use is absolutely allowed. Google, publishers...

# Wikipedia Basics and Policies

### Wikis

- A website where anyone can edit any page at any time
- Meant to be "quick"
- Remembers all versions (nothing ever destroyed)
- Hyperlinks between pages

# Wikipedia Five Pillars

- Wikipedia is an encyclopedia
- Wikipedia is written from a neutral point of view
- Wikipedia is free content that anyone can use, edit, and distribute
- Wikipedia's editors should treat each other with respect and civility
- Wikipedia has no firm rules

# Wikipedia Policies

- Neutral Point of View written so all sides can agree
- **Notability** significant independent sources > importance
- Verifiability using reliable sources to reference information
- No original research point to existing scholarship
- Assume good faith start with a congenial spirit
- Conflicts of interest disclose and abide by terms of service

Additional policies: Wikipedia: List of policies

# Why Edit?

# Because FACTS MATTER

# Editor gender gap?

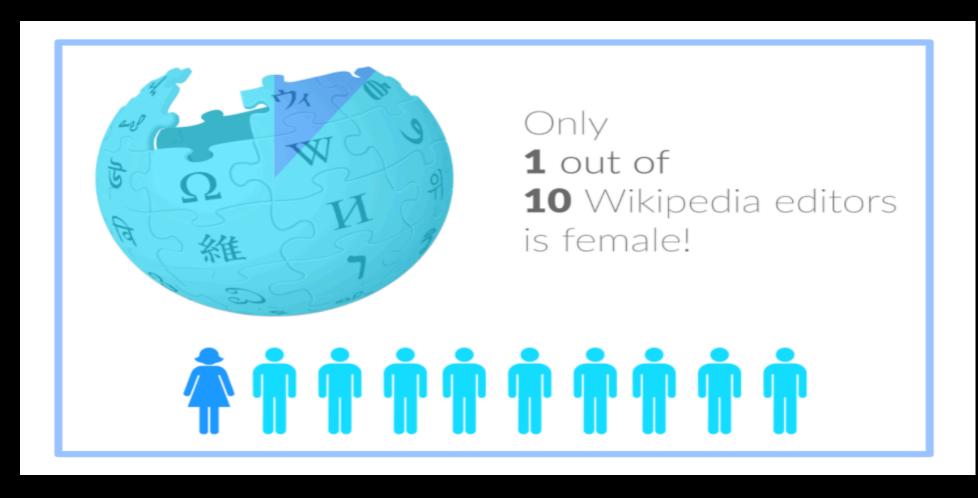

# Content gender gap?

Percentage of women's biographies

November 2014 March 2019

15%

17.74%

English language Wikipedia

English language Wikipedia

### What can we do?

- Engagement through edit-a-thons, training opportunities and Wikiprojects like Women in Red
- Partnerships with nonprofits, colleges/universities, government entities and beyond

\*75% of nonprofit employees are female. These nonprofits include educational, scientific, and literacy organizations. It's time to engage these "gatekeepers".

<sup>\*</sup>Source The White House Project's 2009 report, Benchmarking Women's Leadership

# Set Wikipedia Preferences

# Set Editing Preferences: Activate Visual Editor

- 1. Open the Wiki event page or any Wikipedia article
- 2. Select "Preferences" (Top right of the page)

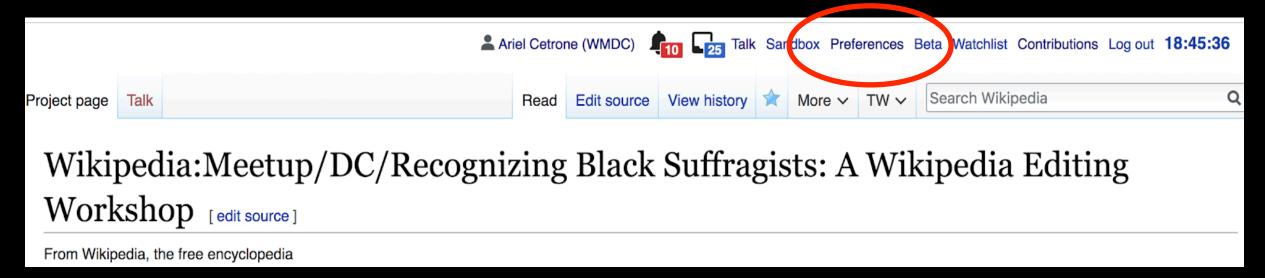

# Set Editing Preferences: Activate Visual Editor

3 Select the "editing" tab

### **Preferences**

For information about the settings on this page, see Help:Preferences.

User profile Appearance Editing Recent changes Watchlist Search Gadgets Beta features Notifications

Basic information

Username: Ariel Cetrone (WMDC)

Member of groups: Autoconfirmed users, Extended confirmed users, Users

Connected apps: Manage 3 connected applications

### Set Editing Preferences: Editing Type

- 4. Scroll down to "Editor"
- 5. Select "Show me both editor tabs" from the "Editing Mode" dropdown menu
- 6. Save (bottom left)

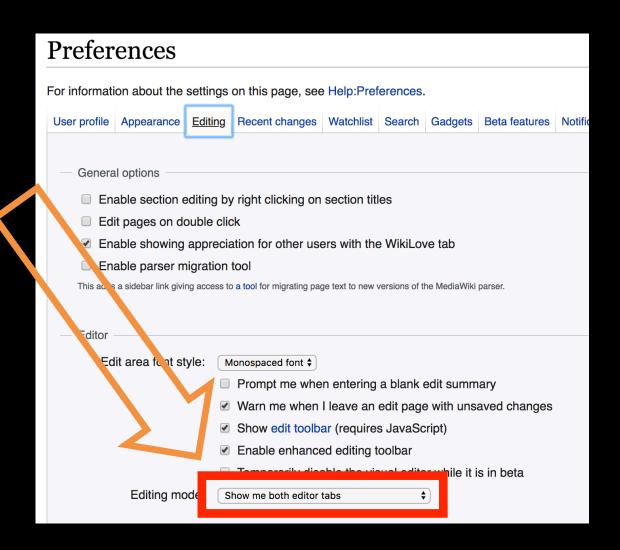

# User Page

### User Page

- All users/editors are assigned a user page
- Access user page by selecting your username (top right)
- Opportunity to share information and interests use is optional!

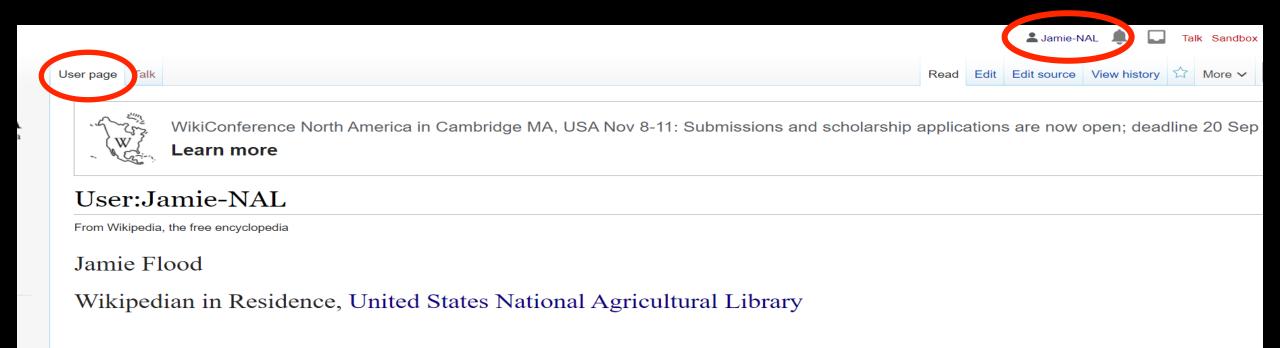

## Talk Page

- Receive messages
- Communicate with other users

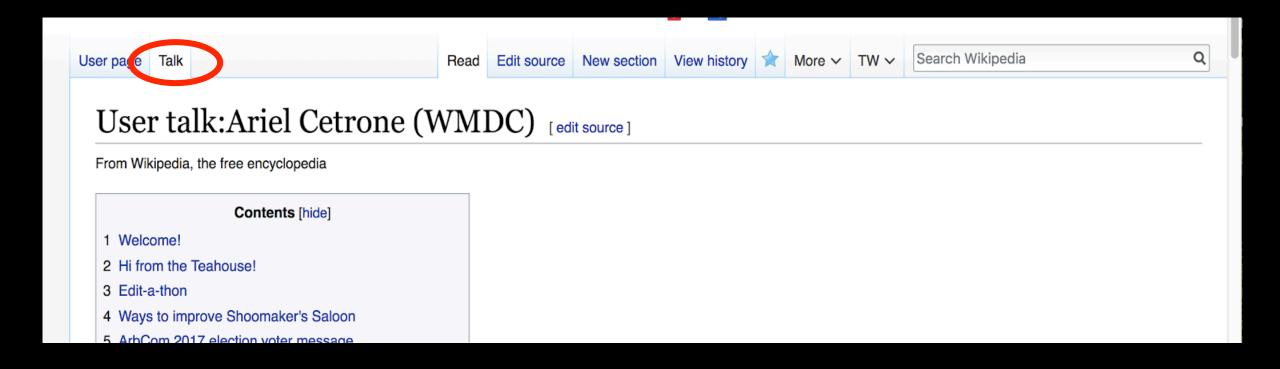

# Tabs/Article Anatomy

## Exploring Tabs: Article history

View all edits ever made by selecting "View History"

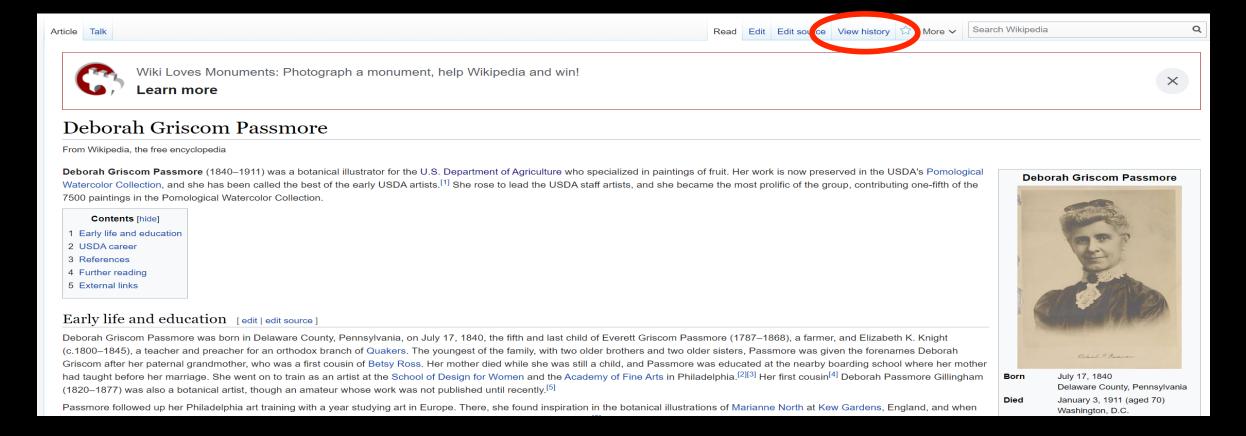

## Exploring Tabs: Article history

View all edits ever made by selecting "View History"

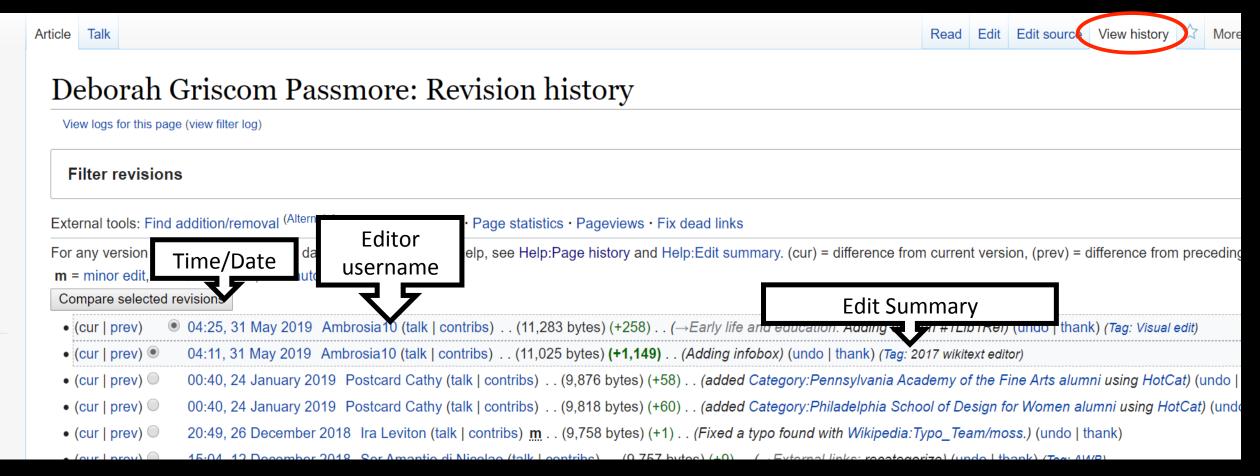

# Exploring tabs: Talk Page — Community Discussion

- Discuss the article with other editors
- Use is optional

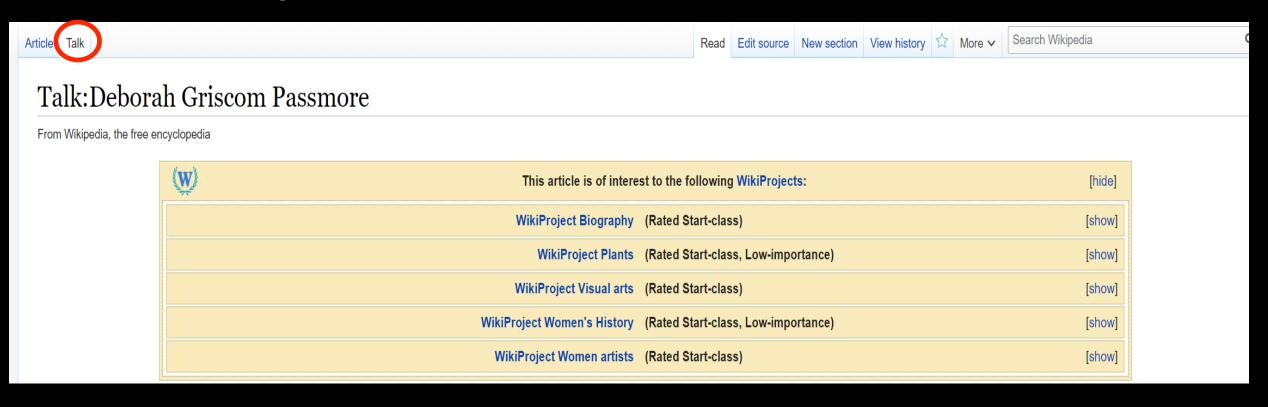

## Sections: Lead Paragraphs

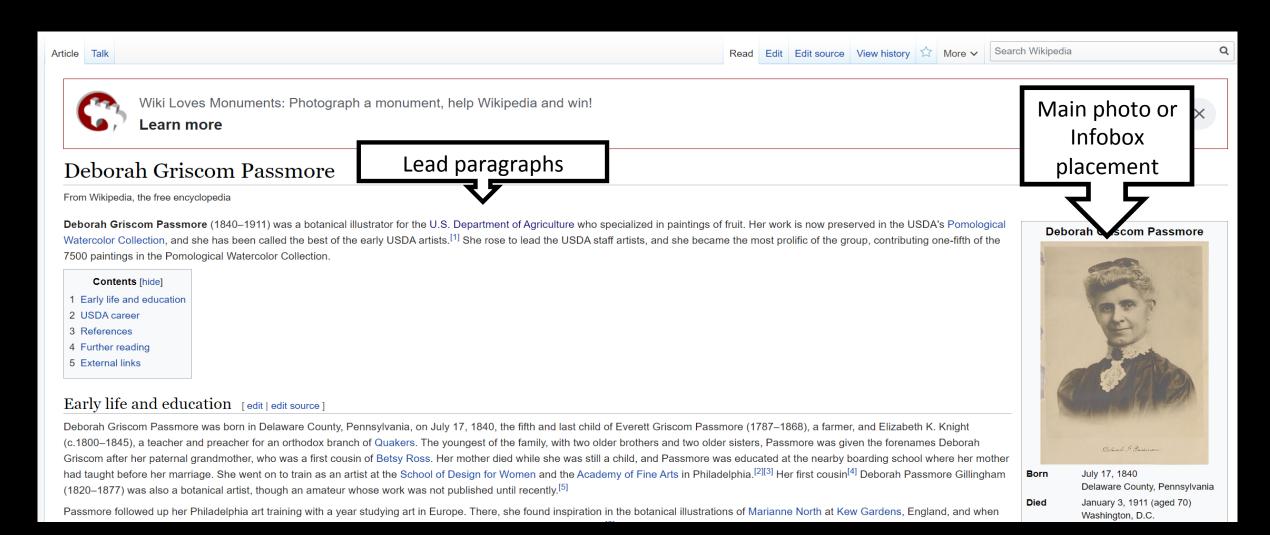

### Sections: References

#### Early life and education [edit | edit | source]

Deborah Griscom Passmore was born in Delaware County, Pennsylvania, on July 17, 1840, the fifth and last child of Everett Griscom Passmore (1787–1868), a farmer, and Elizabeth K. Knight (c.1800–1845), a teacher and preacher for an orthodox branch of Quakers. The youngest of the family, with two older brothers and two older sisters, Passmore was given the forenames Deborah Griscom after her paternal grandmother, who was a first cousin of Betsy Ross. Her mother died while she was still a child, and Passmore was educated at the nearby boarding school where her mother had taught before her marriage. She went on to train as an artist at the School of Design for Women and the Academy of Fine Arts in Philadelphia. [2][3] Her first cousin<sup>[4]</sup> Deborah Passmore Gillingham (1820–1877) was also a botanical artist, though an amateur whose work was not published until recently. [5]

Passmore followed up her Philadelphia art training with a year studying art in Europe. There, she found inspiration in the botanical illustrations of Marianne North at Kew Gardens, England, and when she returned to the United States, she began painting the wildflowers of America as well as lilies and other flowers. She hoped to publish these watercolors under the title Flowers in Water Color: Wildflowers of America, but she never managed to do so and the manuscript is now in the USDA's Special Collections. Passmore prided herself on delineating her subjects with minute accuracy and sometimes used as many as a hundred washes to get the desired effect. The noted botanist Edward Lee Greene was a great admirer of Passmore's flower painting.

Passmore also painted cacti, and some of her watercolors were printed in a 1919 work entitled *The Cactaceae* that was published by the Carnegie Institution.

#### References [edit | edit source]

- 1. ^ a b c Fusonie, Alan E. "The Heritage of Original Art and Photo Imaging in USDA: Past, Present, and Future." Agricultural History 64:2 (Spring 1990).
- 2. ^ a b c Passmore, Deborah G. Flowers in Water Color. 1911. Preface to unpublished manuscript, United States Department of Agriculture, National Agricultural Library, Special Collections.
- 3. A "Deborah Griscom Passmore (d. 1911)" . www.christies.com. Retrieved 2019-05-31.
- 4. ^ Cope, Gilbert, et al. Genealogy of the Sharpless Family, Descended from John and Jane Sharples, Settlers Near Chester, Pennsylvania, 1682, Together with Some Account of the English Ancestry of the Family, Including the Researches by Henry Fishwick, P.H.S., and the Late Joseph Lemuel Chester; and a Full Report of the Bi-centennial Reunion of 1882, Volume 2. Privately published, 1887. Deborah Passmore, was a younger sister of Deborah Griscom Passmore's father. Duncan (2010) incorrectly lists Deborah Passmore Gillingham's mother's name as Deborah instead of Hannah.
- 5. ^ Duncan, John. Lilies & Magnolias: Botanical Watercolors of Deborah Passmore Gillingham. Schiffer, 2010.
- 6. ^ a b c White, James J., and Erik A. Neumann. "The Collection of Pomological Watercolors at the U.S. National Arboretum". Huntia: A Journal of Botanical History 4:2 (January 1982), pp. 106–107.
- 7. ^ "Deborah Griscom Passmore Watercolors" @. Website of the United States Department of Agriculture, National Agricultural Library, Special Collections.
- 8. A Gaard, Greta. Ecological Politics. Temple University Press, 2010.

#### **Inline citations**

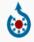

Wikimedia Commons has media related to *Deborah Griscom Passmore* 

### Additional Sections

### Further reading [st|edit source]

• Britton, Nathaniel Lord, and Joseph Nelson Rose. The Cactaceae. 4-volume set. Washington, D.C.: The Carnegie Institution, 1919–23.

#### External links [external links]

- USDA Pomological Watercolor Collection
- Cactus illustrations in the National Museum of Natural History

Authority control 

✓ DSI: 2753 🗗

Categories (+<sup>+</sup>): 1840 by ths (-) (±) | 1911 deaths (-) (±) | Botanical illustrators (-) (±) | 19th-century American painters (-) (±) | 20th-century American painters (-) (±) | American women illustrators (-) (±)

19th-century American women artists (-) (±) 20th-century American women artists (-) (±) People from Delaware County, Pennsylvania (-) (±) Painters from Pennsylvania (-) (±) United States Department of Agriculture people (-) (±)

Philadelphia School of Design for Women alumni (-) (±) Pennsylvania Academy of the Fine Arts alumni (-) (±) (+)

# Editing Existing Articles

# Edit with Visual Editor — What you see is what you get (mostly)

- 1. Locate article on work list
- 2. Select "Edit" to use Visual Editor, "Edit Source" for source editing
- 3. Unsure if you are in Visual Editor? Select the pencil (red arrow), select "Visual editing"
  Edit buttons
- 4. Edit as you would in a word processor

  Edit = Visual Editor, Edit Source = Code

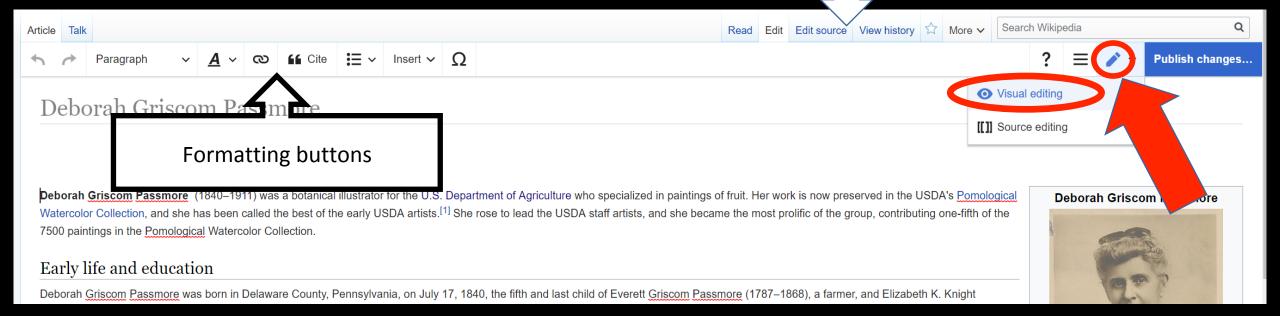

#### Cite Your Sources

1. Place cursor in desire location, select "Cite"

impressed by her work. [3][7] Corcoran died before Passmore co... is work the

2 Follow Prompts

dia

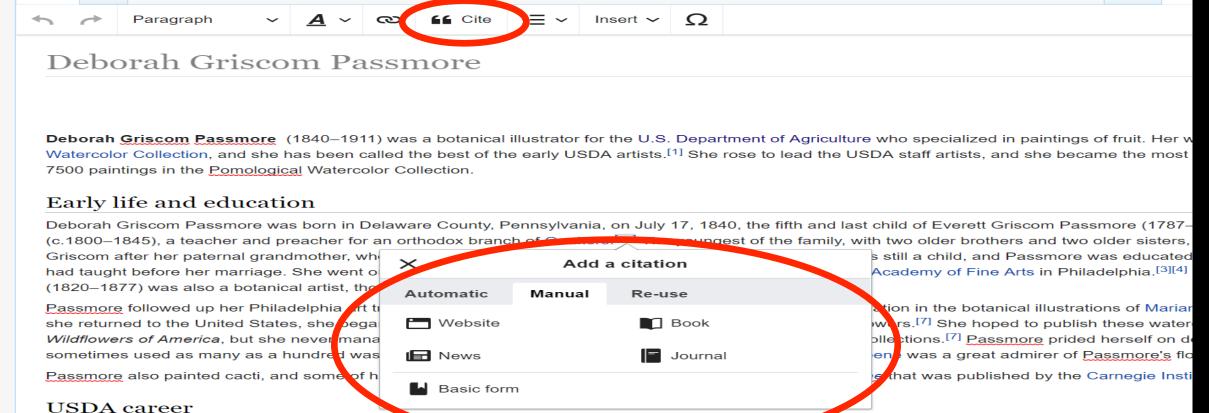

Passmore worked in Philadelphia as a teacher for several years before being induced to move washington, D.C., by William Wilson Corcoran, found

urs connection, and instead she took a job in 1892 as an illustrate

## Adding Sections

Article Talk

Read Edit Edit source View history 
More 
Search Wikipedia 

Wiki Loves Monuments: Photograph a monument, help Wikipedia and win!

#### Deborah Griscom Passmore

Learn more

From Wikipedia, the free encyclopedia

**Deborah Griscom Passmore** (1840–1911) was a botanical illustrator for the U.S. Department of Agriculture who specialized in paintings of fruit. Her work is now preserved in the USDA's Pomological Watercolor Collection, and she has been called the best of the early USDA artists. She rose to lead the USDA staff artists, and she became the most prolific of the group, contributing one-fifth of the 7500 paintings in the Pomological Watercolor Collection.

#### Contents [hide]

- 1 Early life and education
- 2 USDA career
- 3 References
- 4 Further reading
- 5 External links

#### Early life and education [ edit | edit source ]

Deborah Griscom Passmore was born in Delaware County, Persisylvania, on July 17, 1840, the fifth and last child of Everett Griscom Passmore (1787–1868), a farmer, and Elizabeth K. Knight (c.1800–1845), a teacher and preacher for an orthodox branch of Quakers. The youngest of the family, with two older brothers and two older sisters, Passmore was given the forenames Deborah Griscom after her paternal grandmother, who was a first cousin of Betsy Ross. Her mother died while she was still a child, and Passmore was educated at the nearby boarding school where her mother had taught before her marriage. She went on to train as an artist at the School of Design for Women and the Academy of Fine Arts in Philadelphia. [2][3] Her first cousin [4] Deborah Passmore Gillingham (1820–1877) was also a botanical artist, though an amateur whose work was not published until recently. [5]

Passmore followed up her Philadelphia art training with a year studying art in Europe. There, she found inspiration in the botanical illustrations of Marianne North at Kew Gardens, England, and when

#### **Deborah Griscom Passmore**

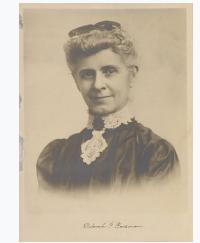

July 17, 1840 Delaware County, Pennsylvania January 3, 1911 (aged 70)

Born

Died

January 3, 1911 (aged 70) Washington, D.C.

## Adding Sections

1. Place cursor 2. Select "Paragraph" 3. Select "Heading"

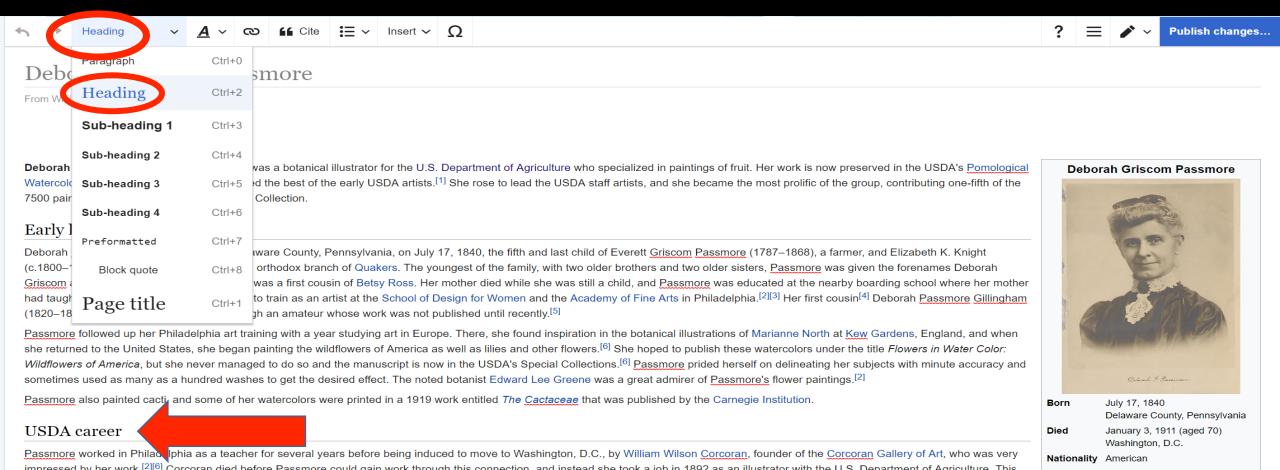

#### Create links between articles

1. Select text 2. Select link icon 3. Select article and "Done"

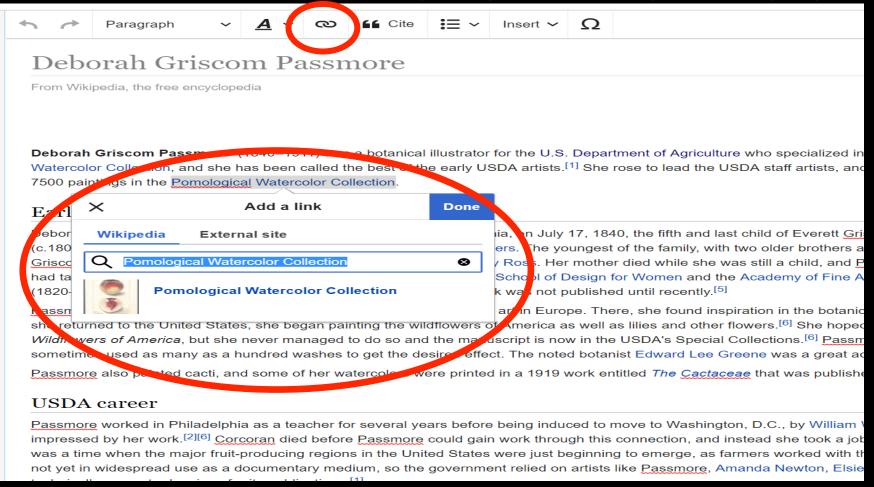

#### Adding Photos with Wikimedia Commons

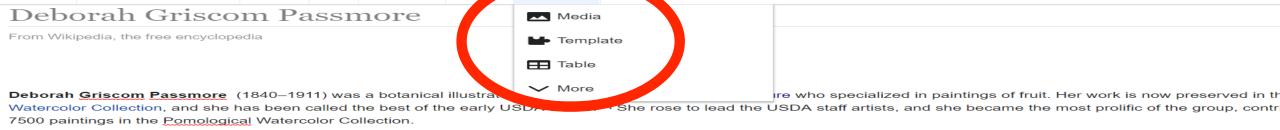

#### Early life and education

Deborah <u>Griscom Passmore</u> was born in Delaware County, Pennsylvania, on July 17, 1840, the fifth and last child of Everett <u>Griscom Passmore</u> (1787–1868), a farmer, and Eliza (c.1800–1845), a teacher and preacher for an orthodox branch of <u>Quakers</u>. The youngest of the family, with two older brothers and two older sisters, <u>Passmore</u> was given the for <u>Griscom</u> after her paternal grandmother, who was a first cousin of <u>Betsy Ross</u>. Her mother died while she was still a child, and <u>Passmore</u> was educated at the nearby boarding so had taught before her marriage. She went on to train as an artist at the <u>School of Design for Women and the <u>Academy of Fine Arts</u> in Philadelphia. [2][3] Her first cousin [4] Deboral (1820–1877) was also a botanical artist, though an amateur whose work was not published until recently. [5]</u>

Passmore followed up her Philadelphia art training with a year studying art in Europe. There, she found inspiration in the botanical illustrations of Marianne North at Kew Gardens she returned to the United States, she began painting the wildflowers of America as well as lilies and other flowers. [6] She hoped to publish these watercolors under the title Flow Wildflowers of America, but she never managed to do so and the manuscript is now in the USDA's Special Collections. [6] Passmore prided herself on delineating her subjects wit sometimes used as many as a hundred washes to get the desired effect. The noted botanist Edward Lee Greene was a great admirer of Passmore's flower paintings. [2]

Passmore also painted cacti, and some of her watercolors were printed in a 1919 work entitled The Cactaceae that was published by the Carnegie Institution.

Insert ~

#### **USDA** career

- 1. Place cursor in desire location
- 2. Select: "Insert" and "Media"
- 3. Enter search term
- 4. Select photo + "use this image"

## Adding Images with Wikimedia Commons

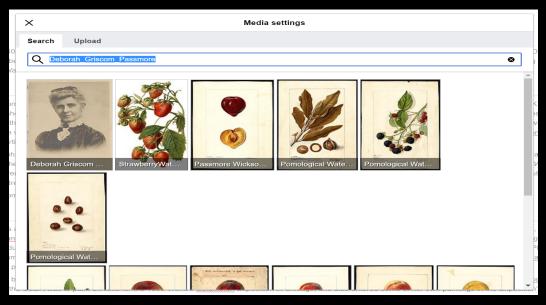

- 5. Caption the image
- 6. Select "Insert"

\*\*All images must exist in Wikimedia Commons prior to inclusion in Wikipedia

## "Publish Changes" When Ready

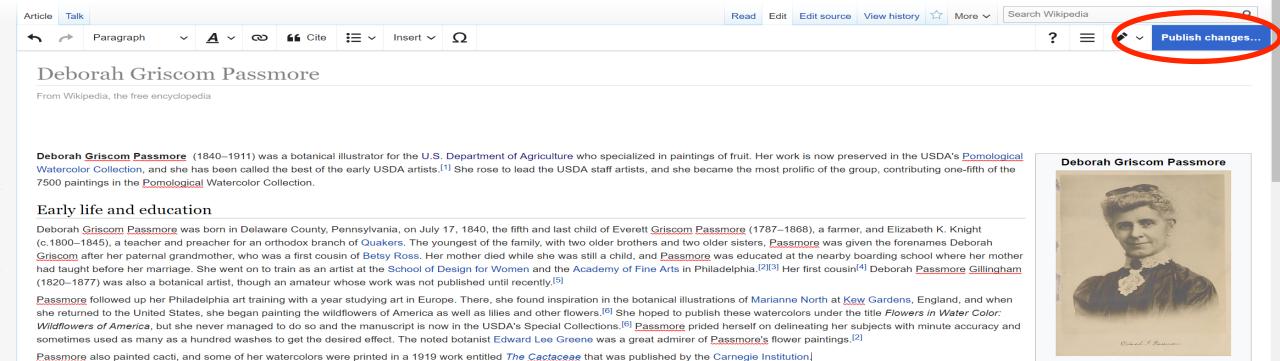

• To quickly abandon changes made to an article, select "Read" (next to Edit/Edit Source) and your edits will be discarded.

July 17, 1840

#### Explore linked articles

- Search hyperlinked artices for relevant information
- "Copy and Paste" is acceptable between WP articles as long as content is relevant
- Also a good way to find new sources

# Creating New Articles

## Create A New Article: Three Ways to Get Started

1. Start a draft using the Article Wizard

(Enter Wikipedia: Article Wizard into search bar)

- Follow prompts
- Publish in draft form

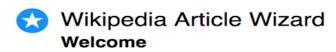

Thank you for your interest in contributing to Wikipedia!

Before starting the process of creating an article, you can get the hang of things by first editing in **your sandbox**. It's a great way to practice your editing skills without affecting live articles.

If you need some help along the way, check out our editing guide.

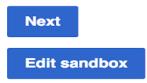

#### OR....

- Enter into WP search bar
- Click the red link to start the article

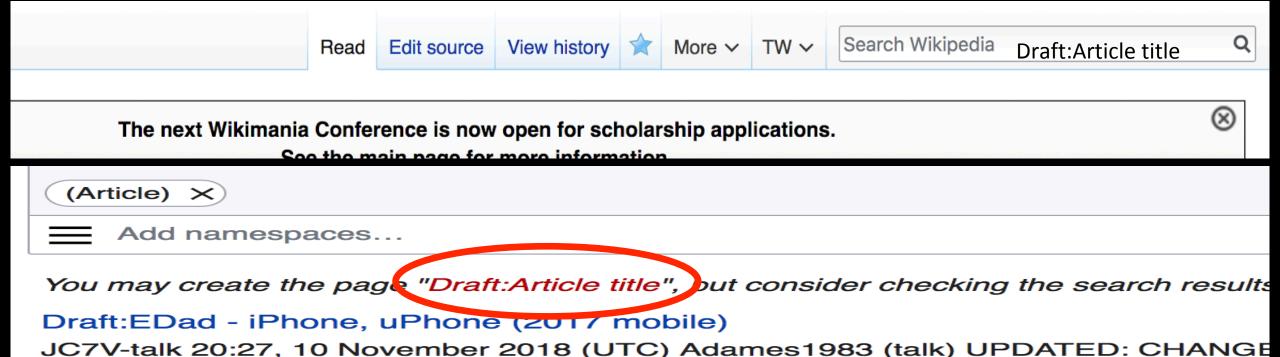

ARTICLE TITLE TO: i Phone, u Phone (2017 Mobile) from eDad still working on this

#### Or.... (Draft Cont.)

- Start writing and publish as you go
- When happy with your draft, select "More" then "Move"
- Select "Article" in menu under New Title, remove "Draft:" and move page.

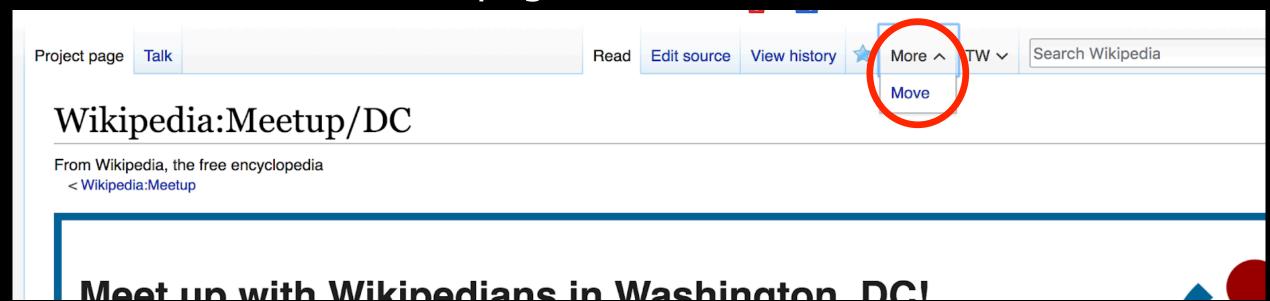

#### Create A New Article cont.

- 2. Start a "Mainspace" article
  - Enter into WP search bar
  - Click the red link to the article
  - Create
  - Publish

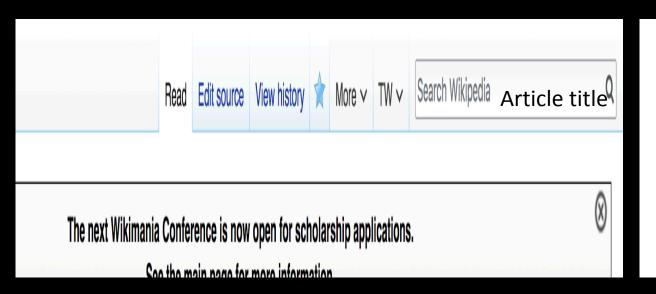

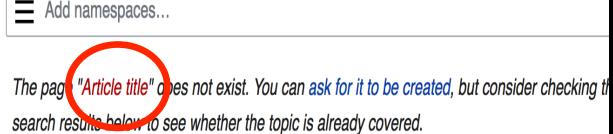

#### **Article**

Article or articles may refer to: Article (grammar), a grammatical element used to indicate def

and the deafted to a second add a few death also as a second as

#### Create A New Article cont.

- 3. Practice using your Sandbox
  - Select Sandbox
  - Select Edit or Edit Source
  - Create article or section
  - Copy/Paste Sandbox content into a draft of mainspace article

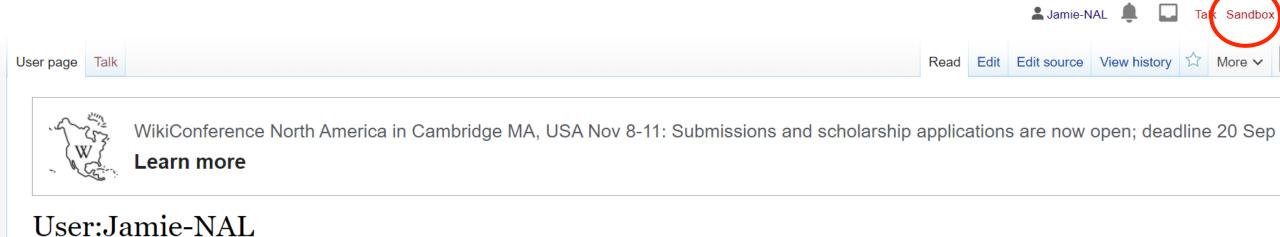

# Tips/Other Ways to Edit

### Adding Categories

```
Categories (+<sup>+</sup>): 1840 births (-) (±) | 1911 deaths (-) (±) | Botanical illustrators (-) (±) | 19th-century American painters (-) (±) | 20th-century American women illustrators (-) (±) | American women illustrators (-) (±) | 19th-century American painters (-) (±) | People from Delaware County, Pennsylvania (-) (±) | Painters from Pennsylvania (-) (±) | United States Department of Agriculture people (-) (±) | Philadelphia School of Design for Women alumni (-) (±) | Pennsylvania Academy of the Fine Arts alumni (-) (±) | (+)
```

- 1. Leave editing mode
- 2. Select +
- 3. Type the category name in the field, i.e. Botanical Illustrators. Only existing categories will appear in the list of options. You may create new categories
- 4. Select "Apply Changes"

#### Redirects

- 1. Identify target article "Deborah Griscom Passmore"
- 2. Create a new article. Name is the alias "Deborah Griscom"
- 3. To Redirect, select icon with three lines
- 4. Select Page Settings

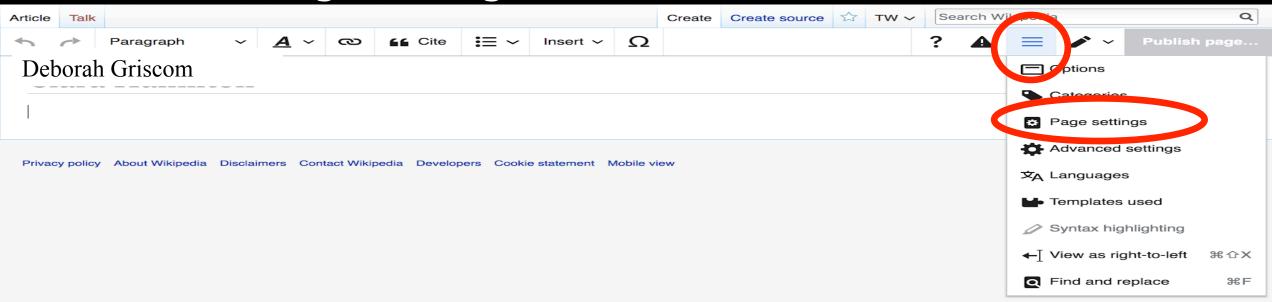

#### Redirects cont.

- 5. Select "Redirect page to"
- 6. Enter name of the target article (Deborah Griscom Passmore)
- 7. Select Apply changes

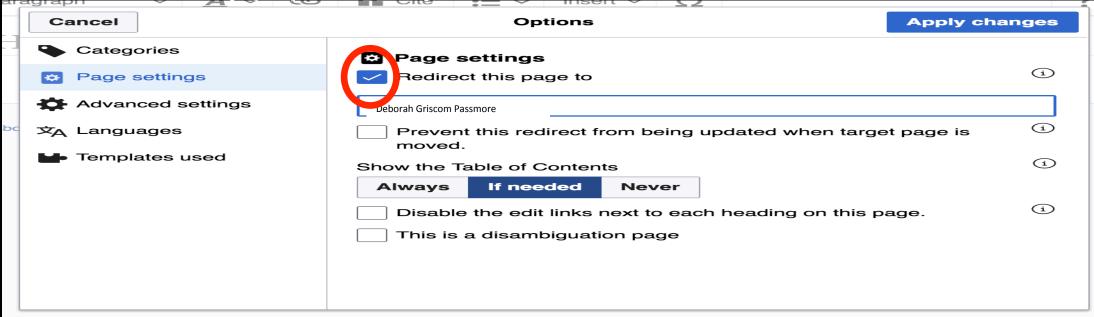

# Uploading Photos to Wikicommons

- 1. Go to commons. Wikimedia.org
- 2. Select Upload

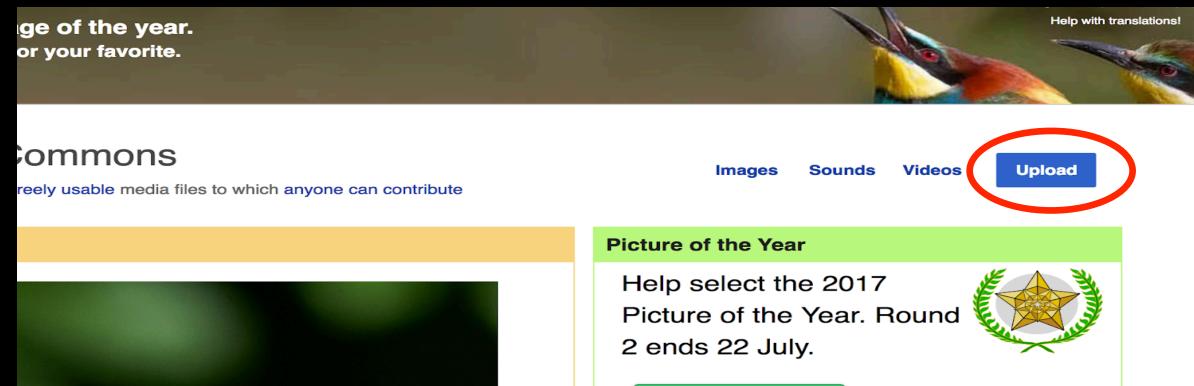

#### 3. Select media files to share

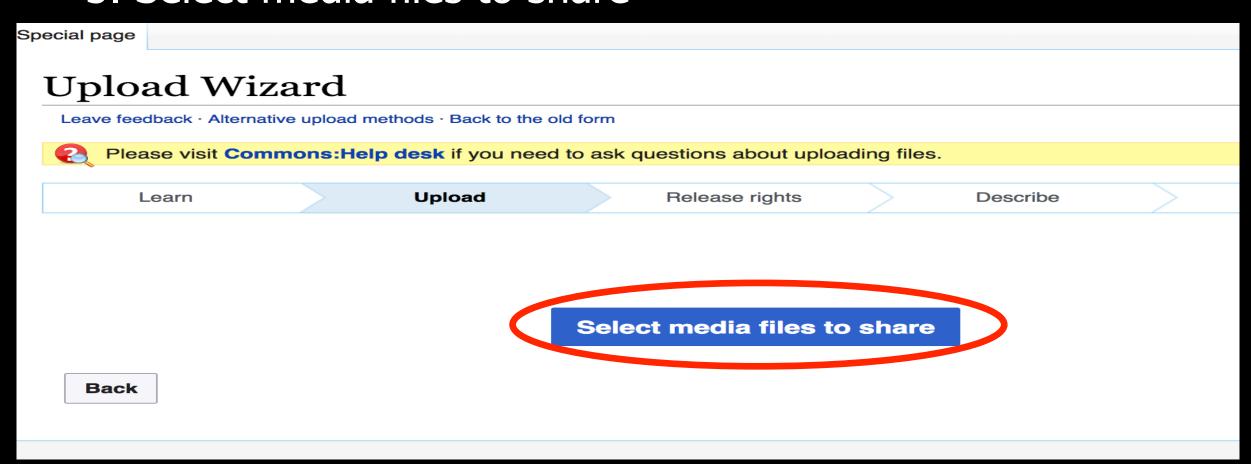

#### 4. Address copyright

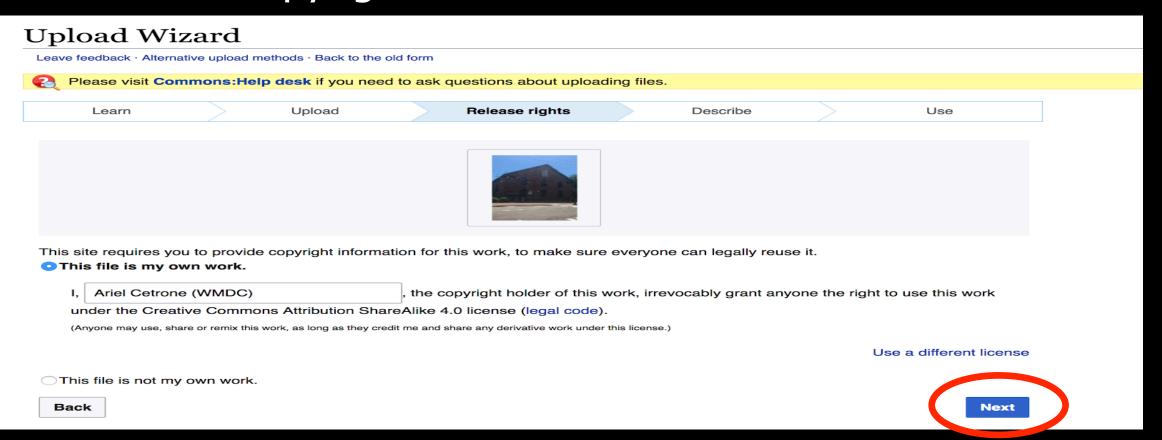

5. Name and caption your photo, add categories (if it's from the library's Special Collections and available online, please include the link to the NAL site (in the other information box)

|        | Title *                                          |                          |                    | (i)  |
|--------|--------------------------------------------------|--------------------------|--------------------|------|
|        | Temple Israel Portsmouth New Hampshire           |                          |                    |      |
|        | Description *                                    |                          |                    | i    |
|        | English                                          | Temple Israel Portsmouth | n New Hampshire    |      |
| Remove |                                                  |                          |                    |      |
|        | Add a description in another language            |                          |                    |      |
|        | Date work was created or first published *       |                          |                    | i    |
|        | 2018-07-08 12:47:06                              |                          |                    |      |
|        | Categories                                       |                          |                    | i    |
|        | Synagogues in the United States × Add a category |                          |                    |      |
|        | ▼ Add location and more information              |                          |                    |      |
|        | Latitude                                         | Longitude                | Heading            | i    |
|        | 43.076568888889                                  | -70.75590555556          | 186.83913043478262 | >    |
|        | Other information                                |                          |                    | i    |
|        |                                                  |                          |                    |      |
|        |                                                  |                          |                    |      |
| Back   |                                                  |                          |                    | Next |